The Train the painter logbook app is used by students and supervisors to record, approve and review student progress on their Train the painter programme. You will not have access to the logbook app if you are a Provider Admin. For this role you can view all of your company details on <a href="https://logbook.corrodere.com/dashboard/login">https://logbook.corrodere.com/dashboard/login</a>

## Supervisor access to the app

Supervisors log in to the logbook app to approve student tasks and check progress

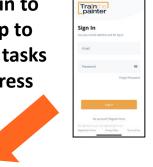

## Approving Progress tasks

Tasks that the student has logged for approval will appear when the supervisor logs in

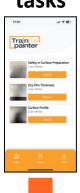

Select the task that your student has completed which you'd like to review

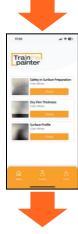

Review the type of task and any supporting evidence the student has submitted

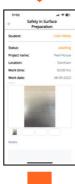

Scroll to the bottom of the task to approve or decline the selected task

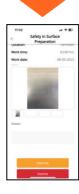

Train painter

Stop in Surface Proposition
Control Control
Control
Control
Control
Control
Control
Control
Control
Control
Control
Control
Control
Control
Control
Control
Control
Control
Control
Control
Control
Control
Control
Control
Control
Control
Control
Control
Control
Control
Control
Control
Control
Control
Control
Control
Control
Control
Control
Control
Control
Control
Control
Control
Control
Control
Control
Control
Control
Control
Control
Control
Control
Control
Control
Control
Control
Control
Control
Control
Control
Control
Control
Control
Control
Control
Control
Control
Control
Control
Control
Control
Control
Control
Control
Control
Control
Control
Control
Control
Control
Control
Control
Control
Control
Control
Control
Control
Control
Control
Control
Control
Control
Control
Control
Control
Control
Control
Control
Control
Control
Control
Control
Control
Control
Control
Control
Control
Control
Control
Control
Control
Control
Control
Control
Control
Control
Control
Control
Control
Control
Control
Control
Control
Control
Control
Control
Control
Control
Control
Control
Control
Control
Control
Control
Control
Control
Control
Control
Control
Control
Control
Control
Control
Control
Control
Control
Control
Control
Control
Control
Control
Control
Control
Control
Control
Control
Control
Control
Control
Control
Control
Control
Control
Control
Control
Control
Control
Control
Control
Control
Control
Control
Control
Control
Control
Control
Control
Control
Control
Control
Control
Control
Control
Control
Control
Control
Control
Control
Control
Control
Control
Control
Control
Control
Control
Control
Control
Control
Control
Control
Control
Control
Control
Control
Control
Control
Control
Control
Control
Control
Control
Control
Control
Control
Control
Control
Control
Control
Control
Control
Control
Control
Control
Control
Control
Control
Control
Control
Control
Control
Control
Control
Control
Control
Control
Control
Control
Control
Control
Control
Control
Control
Control
Control
Control
Control
Control
Control
Control
Con

From the home screen click on the students icon at the bottom and your students will be listed

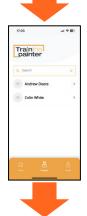

Select the student which you would like to review

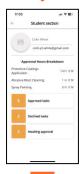

The student's approved tasks, declined tasks and any tasks awaiting approval will appear

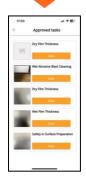

By clicking on approved tasks, declined tasks or awaiting approval tasks you can view more detail

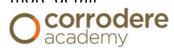

## Student access to the app

Students log in to the logbook app to upload work tasks and check current progress

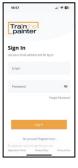

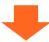

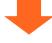

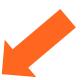

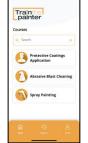

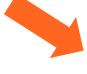

## Work tasks

**Progress** 

Select the course that is currently being studied

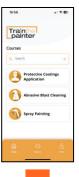

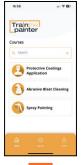

Select "Reports" on the home screen

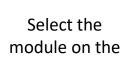

course

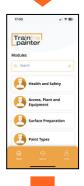

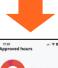

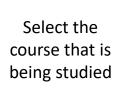

Select "log" to record specific task

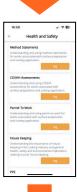

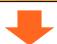

Abrasive Blast C

Spray Painting

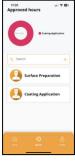

Select modules to view progress in individual sections

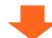

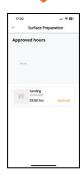

View progress

Complete details of the task and click "save". This will automatically go to the Supervisor for approval

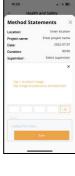

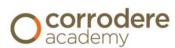

Log in to the Train the painter dashboard to see all supervisor and trainee logged hours, date of completed tasks and status outcome.

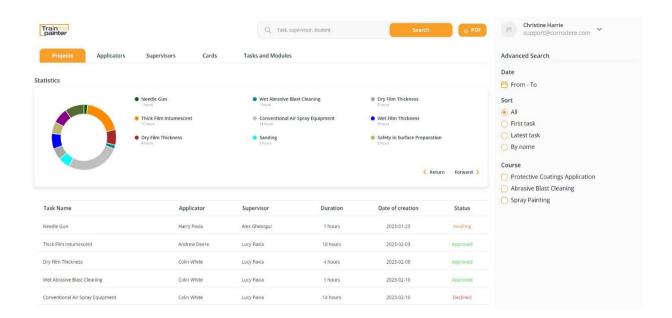

Select trainee to see course details, total hours and total tasks logged.

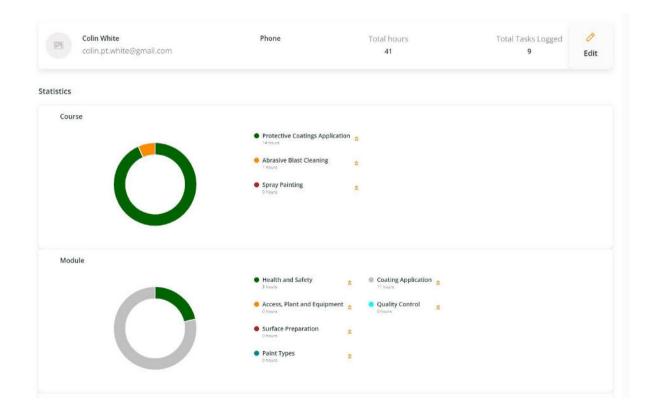

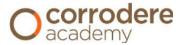